## **Account (Konto) beantragen**

- 1. myMBG App oder <https://mbgym.quiply.io>öffnen
- 2. Auf *Einloggen* (grüner Button) klicken
- 3. *Konto erstellen* wählen
- 4. *Auf Noch nicht eingeladen?* Klicke hier! Klicken
- 5. Persönliche *E-Mail* und *Grund deines Interesses* eintragen
- 6. *Einladung anfordern* (grüner Button) wählen
- 7. E-Mail-Postfach inkl. Spam-Ordner überprüfen. Die Bearbeitung der Anfrage kann mehrere Minuten dauern.

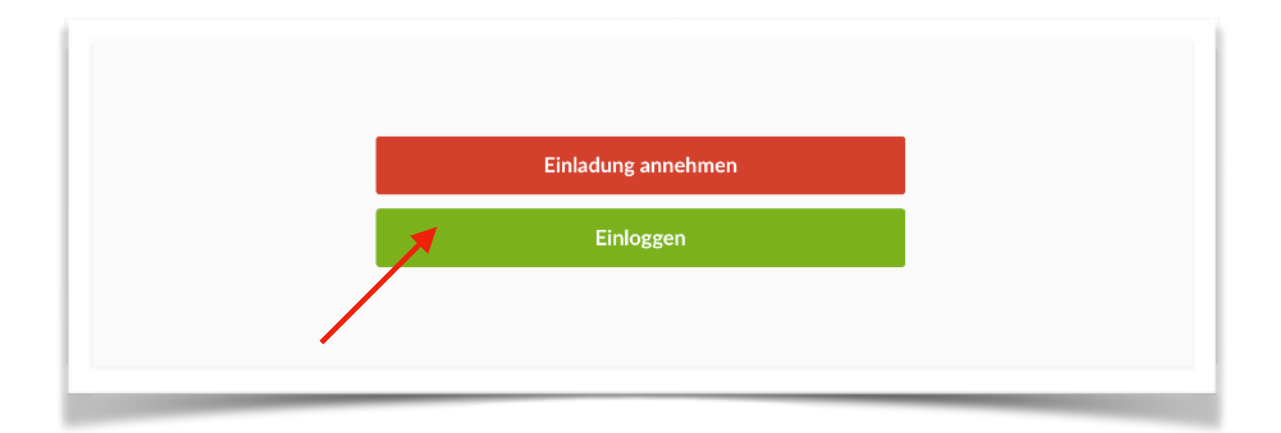

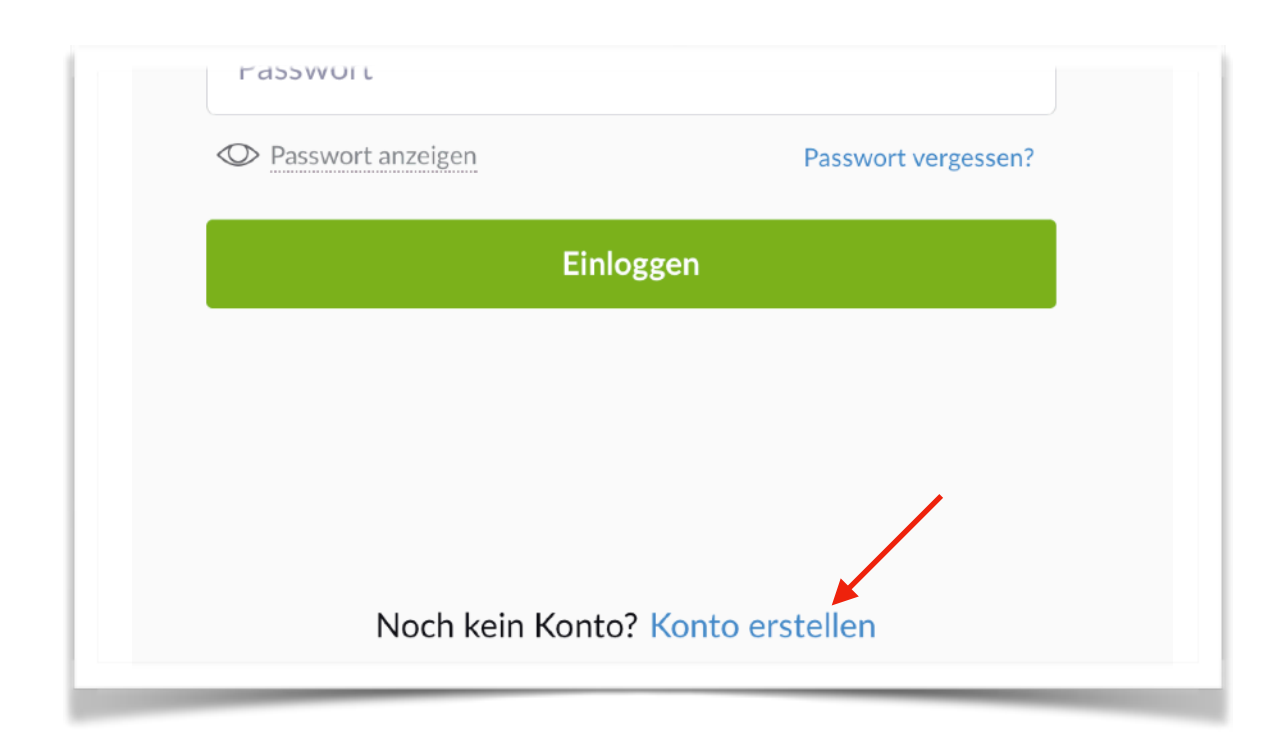

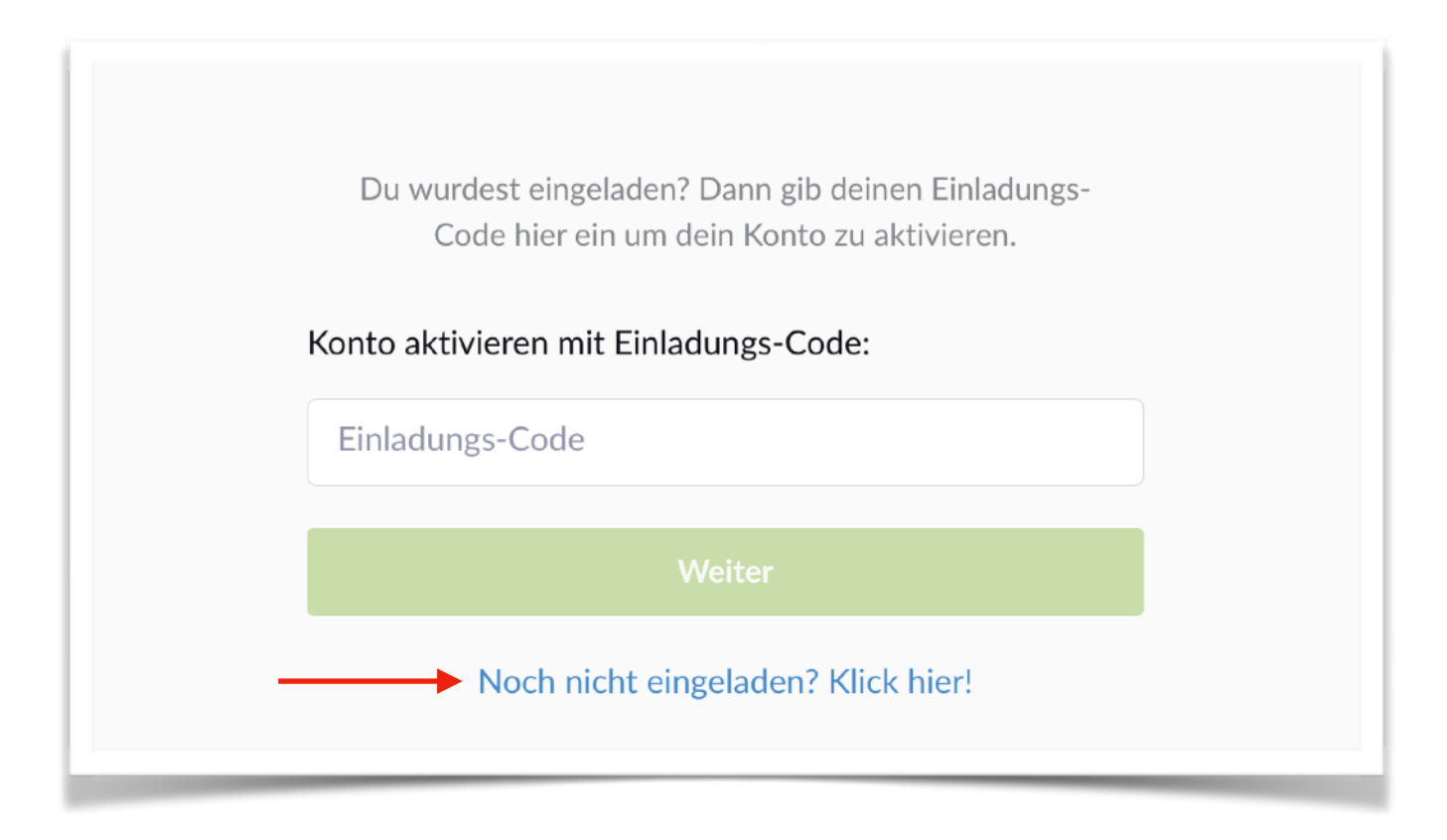

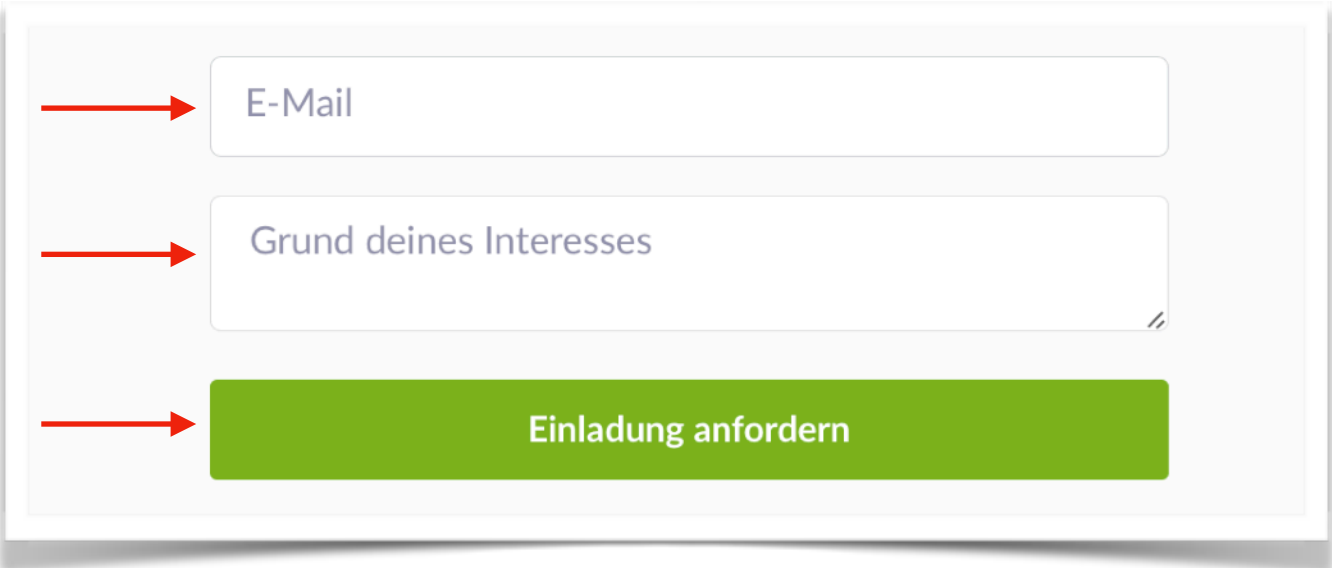